# **DEXALUS**

**EXALUS TR7 Spółka z ograniczoną odpowiedzialnością sp.k. Kuchary 24F 63-322 Gołuchów www.exalus.pl**

# INSTRUKCJA OBSŁUGI STEROWNIKA **EX-B** System sterowania EXALUS HOME

Sterowniki działają na częstotliwości 868 MHz

#### **Dane techniczne :**

**Częstotliwość pracy:** 868 MHz **Moc nadawania:**  $E$ RP<25 mW<br> **Temperatura pracy:**  $od -10 \degree C$  do +50  $\degree C$ **Temperatura pracy:**<br>Zasieg działania:

**Zasięg działania:** Uwarunkowany czynnikami architektonicznymi

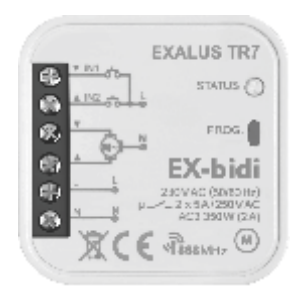

# *OPIS URZĄDZENIA*

Sterownik rolet EX-BIDI przeznaczony jest do sterowania roletami okiennymi napędzanymi silnikami jednofazowymi 230 VAC. Sterowanie może odbywać się bezprzewodowo z poziomu nadajników systemu sterowania EXALUS HOME lub kontrolera TR7 oraz przewodowo z poziomu przycisków żaluzjowych. Do sterowania przewodowego wykorzystuje się wejścia IN1 oraz IN2. Wejścia mogą działać w trybie sterowania lokalnego lub centralnego. W obu przypadkach można stosować przyciski żaluzjowe podwójne i pojedyncze. Dzięki komunikacji dwukierunkowej pomiędzy sterownikiem EX-BIDI a centralą TR7 aktualny stan rolety wskazywany jest w aplikacji mobilnej przy użyciu wizualizacji stanu rolety.

Komunikacja dwukierunkowa umożliwia także ustawienie parametrów sterownika oraz zdalne dopisywanie nadajników (bez fizycznego dostępu do odbiorników). Sterownik EX-BIDI poza kontrolerem może być równolegle sterowany z poziomu nadajników systemu EXALUS HOME oraz EXTA LIFE. Do odbiornika można wpisać większą liczbę nadajników co daje możliwość niezależnego sterowania z kilku miejsc jednocześnie. Sterownik EX-BIDI może być sparowany tylko z jednym urządzeniem TR7 (po sparowaniu nie jest widoczny dla innych centrali ).

Odbiornik posiada zaimplementowaną funkcję zdalnej aktualizacji oprogramowania z poziomu centrali TR7 – wymagane jest do tego podłączenie centrali do sieci Internet. Dodatkową zaletą sterownika jest możliwość zdefiniowania pozycji ulubionych:

- 1. Dwie pozycje z poziomu wejść sterowania przewodowego.
- 2. Trzy pozycje z poziomu centrali 3 ulubione (edytowalne) + pozycja mikrowentylacji.
- 3. Jedna pozycja z poziomu indywidualnego kanału nadajników PX-BIDI oraz NX-BIDI.

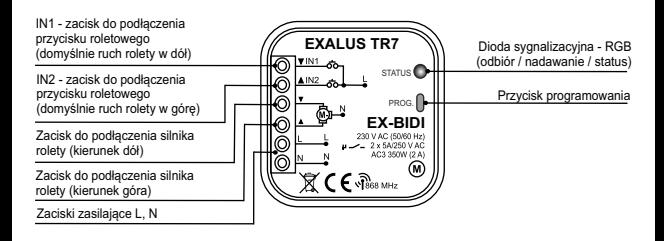

### *MONTAŻ*

Sterownik rolet EX-BIDI przeznaczony jest do montażu w puszkach instalacyjnych. Wymiary obudowy umożliwiają montaż zarówno w puszkach podtynkowych (minimum Ø60) jak i natynkowych. W przypadku montażu podtynkowego zalecane jest stosowanie puszek pogłębianych lub kieszeniowych.

Urządzenie należy podłączyć do sieci jednofazowej zgodnie z obowiązującymi normami. Czynności związane z instalacją, podłączeniem i regulacją powinny być wykonywane przez wykwalifikowanych elektryków, którzy zapoznali się z instrukcją obsługi i funkcjami urządzenia. Ze względów bezpieczeństwa nie należy montować urządzenia bez obudowy lub z uszkodzoną obudową gdyż stwarza to niebezpieczeństwo porażenia prądem.

*UWAGA: Przed rozpoczęciem instalacji należy upewnić się czy na przewodach przyłączeniowych nie występuje napięcie. Do instalacji należy użyć wkrętaka krzyżowego o średnicy do 3,5 mm.*

- 1. Rozłączyć obwód zasilania bezpiecznikiem, wyłącznikiem nadmiarowo-prądowym lub rozłącznikiem izolacyjnym przyłączonym do odpowiedniego obwodu.
- 2. Sprawdzić odpowiednim przyrządem stan beznapięciowy na przewodach zasilających.
- 3. Podłączyć przewody pod zaciski zgodnie ze schematem podłączenia.
- 4. Zamontować urządzenie EX-BIDI w puszce instalacyjnej.
- 5. Załączyć obwód zasilania i sprawdzić poprawność działania.

#### **UWAGI INSTALACYJNE**

- 1. Sterownik współpracuje z silnikami jednofazowymi 230 V AC z wyłącznikami krańcowymi mechanicznymi lub elektronicznymi. Nie należy podłączać więcej niż jednego silnika do pojedynczego sterownika EX-BIDI. Bezwzględnie należy przestrzegać maksymalnej obciążalności - 350 W (2 A) dla obciążeń w klasie AC3.
- 2. Do wejść IN1 oraz IN2 sterownika EX-BIDI można podłączyć przełączniki żaluzjowe odbijające do sterowania przewodowego. Domyślnie sterownik współpracuje z przyciskami żaluzjowymi odbijającymi podwójnymi. W celu podłączenia przycisku pojedynczego należy sprzętowo zewrzeć wejścia IN1 oraz IN2.
- 3. Sterownik EX-BIDI przeznaczony jest do montażu wewnątrz pomieszczeń. Podczas instalacji na zewnątrz pomieszczeń odbiornik należy umieścić w dodatkowej puszce hermetycznej. Podczas instalacji należy zwrócić uwagę, aby odbiornik nie był narażony na bezpośrednie działanie wody oraz na pracę w środowisku o podwyższonej wilgotności. Temperatura w miejscu instalacji powinna zawierać się w zakresie od -10 do +55°C.
- 4. Po zainstalowaniu odbiornika EX-BIDI należy sprawdzić poprawność jego działania. W przypadku współpracy z centralą konieczne jest prawidłowe sparowanie odbiornika z centralą (patrz **PRZYPISYWANIE STEROWNIKA DO CENTRALI TR7**).

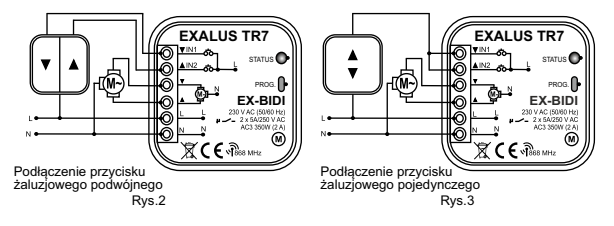

#### **1. PRZYPISYWANIE STEROWNIKA DO CENTRALI TR7** (PIERWSZE URUCHOMIENIE):

- 1. Podłącz sterownik do zasilania dioda STATUS mruga w kolorze zielonym przez kilka sekund.
- 2. Zaloguj się do aplikacji TR7 i wejdź w zakładkę KONFIGURACJA URZADZEŃ
- 3. Wybierz zakładkę Nowe i wciśnij przycisk (Szukaj" po kilku sekundach na liście pojawią się dostępne urządzenia
- 4. Aby dodać wybrane urządzenie do aplikacji rozwiń menu danego urządzenia i i następnie wciśnij przycisk w celu sparowania z centralą TR7
	- *\* W przypadku gdy dostępna jest aktualizacja oprogramowania, pojawi się okno w którym należy potwierdzić ten proces klikając przycisk AKTUALIZUJ (podczas trwania tego procesu nie należy wyłączać aplikacji )*
	- *\* Po zaktualizowaniu oprogramowania (100%) Status procesu zmieni się na: Aktualizacja została zainstalowana. Należy wtedy kliknąć przycisk ZAMKNIJ.*
- 5. Aby zweryfikować który sterownik EX-BIDI został dodany należy wcisnąć przycisk IDENTYFIKUJ w tym momencie sterownik wykona obsługiwaną roletą krótkie ruchy GÓRA/DÓŁ.
- 6. Po zidentyfikowaniu urządzenia wciskamy przycisk KONFIGURUJ a następnie pojawia się okno konfiguracji w którym najpierw nazywamy urządzenie w pozycji **Nazwa sterowanego obiektu**. Istnieje możliwość dodania urządzenia do grupy wybierając nazwę z rozwijanego menu lub dodając nową klikając przycisk **Dodaj nową grupę**.
- 7. Następnie przechodzimy za pomocą przycisku **USTAWIENIE PARAMETRÓW PRACY** do okna KONFIGURACJI.
- *UWAGA: Przed rozpoczęciem procedury autokalibracji napęd rolety musi posiadać uprzednio ustawione pozycje krańcowe. Jeżeli nie zostały one wyregulowane należy tego niezwłocznie dokonać.*
- 8. Aby przeprowadzić procedurę **AUTOMATYCZNA KALIBRACJA ROLETY** ( 5 zakładka w menu ) należy najpierw sprawdzić poprawne kierunki obrotu sterowanego napędu za pomocą przycisków **OTWÓRZ, ZATRZYMAJ, ZAMKNIJ**. Jeżeli kierunki obrotu się nie zgadzają należy je zamienić poprzez naciśnięcie przycisku **ZAMIEŃ WYJŚCIASTERUJĄCE**.
- 9. Po prawidłowym przypisaniu kierunków należy wcisnąć przycisk **AUTOMATYCZNA KALIBRACJA ROLETY**. W każdym momencie istnieje możliwość przerwania procesu kalibracji poprzez wciśnięcie przycisku **Zatrzymaj roletę**.
- *UWAGA: Jeżeli po przeprowadzonej kalibracji kierunki pracy będą odwrócone należy dokonać zmiany kierunków oraz koniecznie przeprowadzić ponownie procedurę kalibracji.*

# **2. EDYCJA PARAMETRÓW STEROWNIKA**

(Z POZIOMU CENTRALI TR7):

- 1. Aby ustawić parametry istniejącego sterownika EX-BIDI zaloguj się do aplikacji TR7 i wejdź w zakładke KONFIGURACJA URZADZEŃ
- 2. W pozycji Dodane wybierz konkretny sterownik rozwijając menu w i wciśnij przycisk USTAWIENIA – pojawi się okienko konfiguracyjne danego sterownika.
- 3. Aby przejść do edycji ustawień klikamy przycisk DALEJ. W kolejnym oknie klikamy przycisk USTAWIENIAPARAMETRÓW PRACYi pojawi się okno KONFIGURACJA.

W tej pozycji dostępne jest kilka funkcji które odpowiedzialne są za parametry pracy sterownika:

- **OTWÓRZ ROLETĘ** umożliwia uruchomienie rolety oraz sprawdzenie poprawności działania kierunków
- **ZATRZYMAJ ROLETĘ** umożliwia zatrzymanie obsługiwanej rolety
- **ZAMKNIJ ROLETĘ** umożliwia uruchomienie rolety oraz sprawdzenie poprawności działania kierunków
- **ZAMIEŃ WYJŚCIA STERUJĄCE** umożliwia odwrócenie kierunków działania rolety ( zmiana wyjść sterujących dotyczy również sterowania lokalnego z poziomu wejść IN1 oraz IN2 ).
- **AUTOMATYCZNAKALIBRACJAROLETY** sterownik uczy się charakterystyki pracy silnika
- **POZYCJA KOMFORTU PRZYCISKÓW** umożliwia ustawienie dwóch punktów pośrednich które wywoływane są za pomocą przycisków z poziomu wejść IN1 oraz IN2
- **TRYB WEJŚCIA** umożliwia konfigurację urządzeń sterujących podłączonych pod wejścia IN1 oraz IN2
- **STAN PO WŁĄCZENIU ZASILANIA** umożliwia wybór pozycji rolety po zaniku zasilania
- **PARUJ Z PILOTEM** umożliwia zaprogramowanie lokalnego nadajnika
- 4. Po zmianie wybranego z parametrów należy nacisnąć przycisk ZAMKNIJ a następnie przycisk ZAPISZ.

# **3. USUNIĘCIE STEROWNIKA**

(Z POZIOMU CENTRALI TR7):

- 1. Aby usunąć istniejący sterownik EX-BIDI zaloguj się do aplikacji TR7 i wejdź w zakładkę KONFIGURACJA URZADZEŃ.
- 2. W pozycji Dodane wybierz konkretny sterownik rozwijając menu w i wciśnij przycisk "KOSZ"  $\Box$  – pojawi się okno potwierdzające usunięcie urządzenia.
- 3. Jeżeli sterownik EX-BIDI znajduje się w zasięgu działania centrali zostanie usunięty, natomiast w przypadku gdy centrala nie może skomunikować się ze sterownikiem (np. jest on odłączony od zasilania) pojawi się kolejne okno informujące o braku komunikacji z urządzeniem oraz potwierdzające usunięcie jego ustawień. W takim przypadku podczas ponownego uruchomienia sterownika należy dokonać procedury resetu z poziomu przycisku serwisowego (**RESET STEROWNIKAEX-BIDI**).

*UWAGA: Nie należy usuwać sterownika którego aktualizacja się nie powiodła.*

#### *PROGRAMOWANIE FUNKCJI Z POZIOMU NADAJNIKA*

#### **1. PRZYPISYWANIE NADAJNIKA DO STEROWNIKA:**

- 1. Podłącz sterownik do zasilania dioda STATUS mruga w kolorze niebieskim przez 5 sekund.
- 2. Za pomocą przycisków kanał +/- (w przypadku urządzeń wielokanałowych) wybrać numer kanału na którym urządzenie ma zostać zaprogramowane na wybranym nadajniku (PX-BIDI lub NX-BIDI).
- 3. Na sterowniku EX-BIDI nacisnąć przycisk PROG na 1 sekundę.
- 4. W momencie gdy dioda zapali się na kolor niebieski wcisnąć przycisk STOP dwukrotnie napęd potwierdzi krótkim ruchem DÓŁ /GÓRA.
- 5. Uruchomić roletę za pomocą przycisków DÓŁ /GÓRAw celu sprawdzenia poprawności kierunków.
- 6. Jeżeli kierunki są odwrócone należy przytrzymać przycisk STOPna min 4 sekundy roleta potwierdzi krótkim ruchem DÓŁ /GÓRAzamianę kierunków.
- 7. Nacisnąć na nadajniku przycisk P2 roleta potwierdzi przypisanie nadajnika na stałe krótkim ruchem DÓŁ /GÓRA.

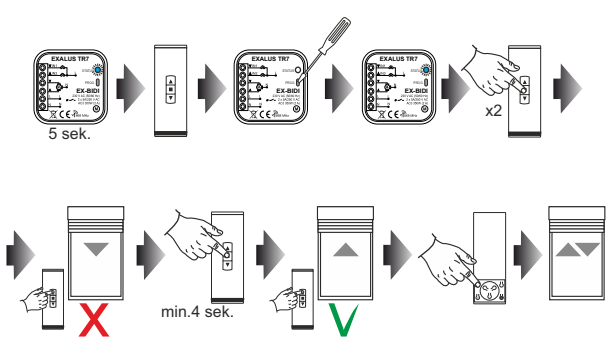

*UWAGA: Jeśli sterownik nie został jeszcze skalibrowany konieczne jest wykonanie procedury autokalibracji.*

#### **2. AUTOKALIBRACJA STEROWNIKA EX-BIDI**

- *UWAGA: Przed rozpoczęciem procedury autokalibracji napęd rolety musi posiadać uprzednio ustawione pozycje krańcowe. Jeżeli nie zostały one wyregulowane należy tego niezwłocznie dokonać.*
- 1. Nacisnąć na nadajniku przycisk P2 roleta potwierdzi krótkim ruchem DÓŁ /GÓRA.
- 2. W celu uruchomienia procedury autokalibracji wcisnąć przycisk GÓRAna nadajniku roleta wykona automatycznie 2-3 cykli w celu nauczenia ustawionych pozycji krańcowych.

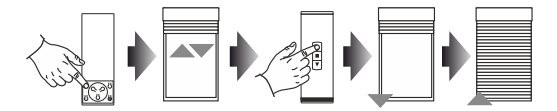

#### **3. DODAWANIE KOLEJNEGO KANAŁU/NADAJNIKA PRZY POMOCY STEROWNIKA EX-BIDI:**

- 1. Należy zapewnić dostęp do panelu czołowego sterownika.
- 2. Na sterowniku należy nacisnąć jednorazowo przycisk PROG dioda STATUS zapali się na żółto a następnie zgaśnie.
- 3. Na wybranym kanale dowolnego nadajnika nacisnąć przycisk STOP roleta potwierdzi krótkim ruchem DÓŁ /GÓRAzaprogramowanie ustawień.

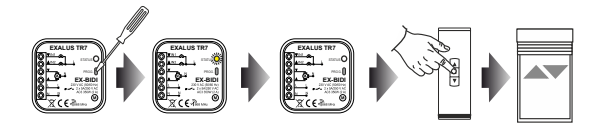

## **4. DODAWANIE KOLEJNEGO KANAŁU/NADAJNIKA ZA POMOCĄ ISTNIEJĄCEGO NADAJNIKA**

- 1. Na istniejącym kanale wybranego nadajnika nacisnąć przycisk P2 roleta potwierdzi krótkim ruchem DÓŁ /GÓRA.
- 2. Kolejny raz nacisnąć przycisk P2 roleta ponownie potwierdzi krótkim ruchem DÓŁ/GÓRA.
- 3. Na nowym nadajniku/kanale przycisnąć przycisk STOP w celu dodania nowego nadajnika roleta wykona krótki ruch DÓŁ /GÓRAw celu potwierdzenia dodania nowego nadajnika.

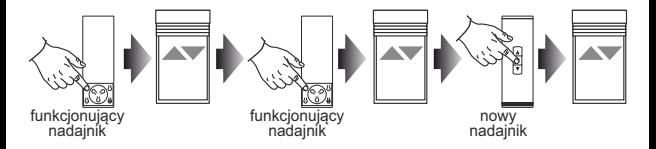

*UWAGA: Procedura dodawania kolejnego nadajnika/kanału wykonana ponownie powoduje usunięcie kanału/nadajnika. Nie ma możliwości usunięcia wszystkich istniejących nadajników przypisanych do sterownika EX-BIDI za pomocą ww. procedury, gdyż zawsze pozostanie jeden nadrzędny nadajnik na stałe zaprogramowany.* 

# **5. USUWANIE WYBRANEGO KANAŁU/NADAJNIKA Z PAMIĘCI STEROWNIKA EX-BIDI:**

- 1. Należy zapewnić dostęp do panelu czołowego sterownika.
- 2. Na sterowniku należy nacisnąć przycisk PROG na minimum 5 sekund dioda STATUS zapali się na żółto a następnie zgaśnie.
- 3. Na istniejącym kanale wybranego nadajnika nacisnąć przycisk STOP roleta potwierdzi krótkim ruchem DÓŁ /GÓRA.
- 4. Ustawienia danego nadajnika zostały usunięte z pamięci sterownika EX-BIDI.

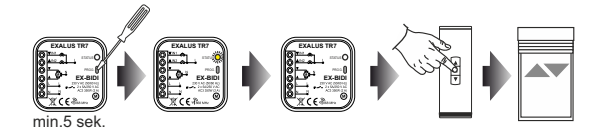

# **6. PROGRAMOWANIE POZYCJI POŚREDNIEJ ZA POMOCĄ PILOTÓW PX-BIDI / NX-BIDI:**

- 1. Za pomocą przycisków GÓRA/STOP/DÓŁ ustawić roletę w żądanej pozycji pośredniej.
- 2. Nacisnąć przycisk STOPna min. 5 sekund w celu zapamiętania pozycji pośredniej roleta potwierdzi krótkim ruchem GÓRA/DÓŁ.

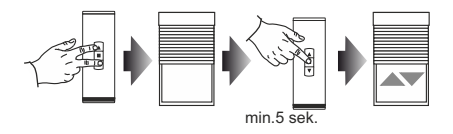

#### **7. WYWOŁANIE POZYCJI POŚREDNIEJ ZA POMOCĄ PILOTÓW PX-BIDI / NX-BIDI:**

- 1. Nacisnąć przycisk STOPjednorazowo w chwili gdy roleta stoi zatrzymana w dowolnej pozycji.
- 2. Roleta wykona ruch do uprzednio zaprogramowanej pozycji pośredniej.

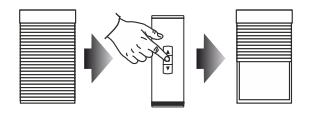

#### **8. USUWANIE POZYCJI POŚREDNIEJ ZA POMOCĄ PILOTÓW PX-BIDI / NX-BIDI:**

- 1. Za pomocą przycisku STOP ustawić roletę w istniejącej pozycji pośredniej.
- 2. Nacisnąć przycisk STOP na min. 5 sekund w celu usunięcia istniejącej pozycji pośredniej roleta potwierdzi krótkim ruchem GÓRA/DÓŁ.

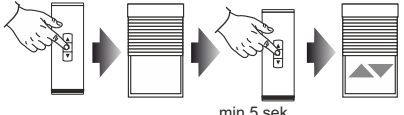

#### *PROGRAMOWANIE FUNKCJI Z POZIOMU STEROWNIKA EX-BIDI*

#### **1. AUTOKALIBRACJA STEROWNIKA:**

- *UWAGA: Przed rozpoczęciem procedury autokalibracji napęd rolety musi posiadać uprzednio ustawione pozycje krańcowe. Jeżeli nie zostały one wyregulowane należy tego niezwłocznie dokonać. W przypadku napędów typu Plug&Play nie jest wymagana regulacja pozycji krańcowych napędu.*
- 1. Należy zapewnić dostęp do panelu czołowego sterownika
- 2. Po krótkim naciśnięciu przycisku PROG ulokowanego na sterowniku EX-BIDI dioda STATUS zapali się najpierw na niebiesko i zgaśnie a następnie zapali się na kolor czerwony i zgaśnie.
- 3. Kolejnym krokiem jest naciśnięcie ponownie przycisku PROG w tym momencie dioda zaczyna pulsować kolorem niebieskim a napęd rolety rozpoczyna proces kalibracji.
- 4. Po prawidłowo wykonanej kalibracji dioda STATUS mrugnie w kilku kolorach i zgaśnie.

W każdym momencie istnieje możliwość przerwanie procesu kalibracji poprzez jednorazowe wciśnięcie przycisku PROG ( dioda STATUS mruga wielobarwnie ) lub dowolnego przycisku na przełączniku lokalnym podłączonego do wejść IN1 lub IN2

#### **2. RESET STEROWNIKA EX-BIDI:**

- 1. Należy zapewnić dostęp do panelu czołowego sterownika
- 2. Na sterowniku należy nacisnąć przycisk PROG na minimum 5 sekund dioda STATUS zapali się na żółto a następnie zgaśnie

3. Ponownie przycisnąć przycisk PROG dioda STATUS pulsuje na żółto a następnie zgaśnie. Sterownik jest zresetowany.

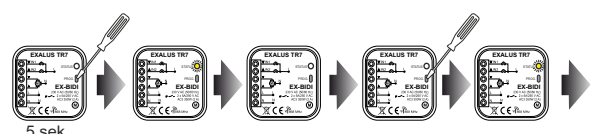

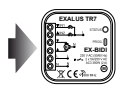

### **3. KONFIGURACJA POŁOŻEŃ ULUBIONYCH Z POZIOMU PRZYCISKU PROG (POŁOŻENIA ULUBIONE DLA PRZYCISKÓW PODŁĄCZONYCH DO WEJŚĆ IN1, IN2):**

- 1. Całkowicie otworzyć lub zamknąć roletę.
- 2. Nacisnąć na krótko (1s) przycisk PROG. na odbiorniku dioda STATUS zaświeci się na kolor niebieski.
- 3. Odczekać około 5 s aż dioda STATUS zaświeci się na kolor czerwony.
- 4. Odczekać kolejne 5s aż dioda STATUS zostanie wygaszona.
- 5. Odczekać kolejne 5s aż dioda STATUS zamruga na niebiesko.
- 6. W czasie < 5 s należy na krótko nacisnąć przycisk PROG. Roleta rozpocznie ruch w górę lub w dół w zależności od tego w jakim położeniu się znajdowała. Po osiągnięciu poziomu, który ma być zaprogramowany jako ustawienie ulubione należy nacisnąć przycisk lokalny podłączony do wejścia IN1/IN2. Roleta zostanie zatrzymana.
- 7. Poprawne zaprogramowanie ustawienia ulubionego sygnalizowane jest kilkukrotnym szybkim zamruganiem diody STATUS na pomarańczowo.
- 8. Przytrzymanie przycisku IN1/IN2 przez ponad 2s powoduje ruch do zaprogramowanej pozycji komfortu.

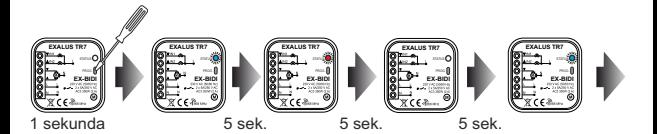

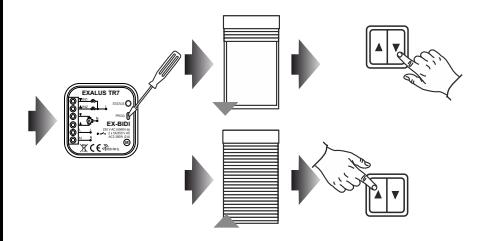

#### *WYŁACZANIE/WŁĄCZANIE PAROWANIA (BROADCAST OFF)*

Wyłączenie parowania (broadcastu) jest zalecane jeżeli sterownik EX-BIDI współpracuje jedynie z nadajnikami NX-BIDI/PX-BIDI. Wyłączenie parowania sprawia, że sterownik nie jest widoczny w procesie wyszukiwania z poziomu centrali TR7. Chroni to przed przejęciem kontroli nad sterownikiem przez osoby niepowołane. Sytuacja nie występuje jeżeli sterownik zostanie wcześniej sparowany z centralą. Po takiej operacji nie jest on już widoczny dla innych centrali w procesie wyszukiwania odbiorników.

Wyłączenie parowania jest procesem odwracalnym. Oznacza to, iż jeżeli po pewnym czasie w systemie zostanie zainstalowana centrala TR7 to należy załączyć funkcję parowania aby odbiorniki mogły zostać wyszukane w systemie.

#### **1. WYŁĄCZANIE PAROWANIA(BROADCAST OFF)**

W celu wyłączenia parowania należy:

- 1. Odłączyć sterownik EX-BIDI od napięcia zasilającego.
- 2. Nacisnąć przycisk PROG. na odbiorniku.
- 3. Przy wciśniętym przycisku PROG. załączyć napięcie zasilające odbiornika.
- 4. Trzymać wciśnięty przycisk PROG. przez około 5 s.
- 5. Gdy dioda STATUS zacznie mrugać na pomarańczowo należy zwolnić przycisk PROG.
- 6. Po wykonaniu tej operacji możliwość parowania zostaje wyłączona.

#### **2. WŁĄCZANIE PAROWANIA(BROADCAST ON)**

W celu włączenia parowania należy przywrócić odbiornik do ustawień fabrycznych (patrz **RESET STEROWNIKAEX-BIDI**).

*UWAGA: W wyniku tej operacji wszystkie dane (przyciski, czasy) wpisane do pamięci odbiornika zostają wykasowane. Należy je ponownie zaprogramować.*